## **Faire des Calculs complexes avec la calculatrice**

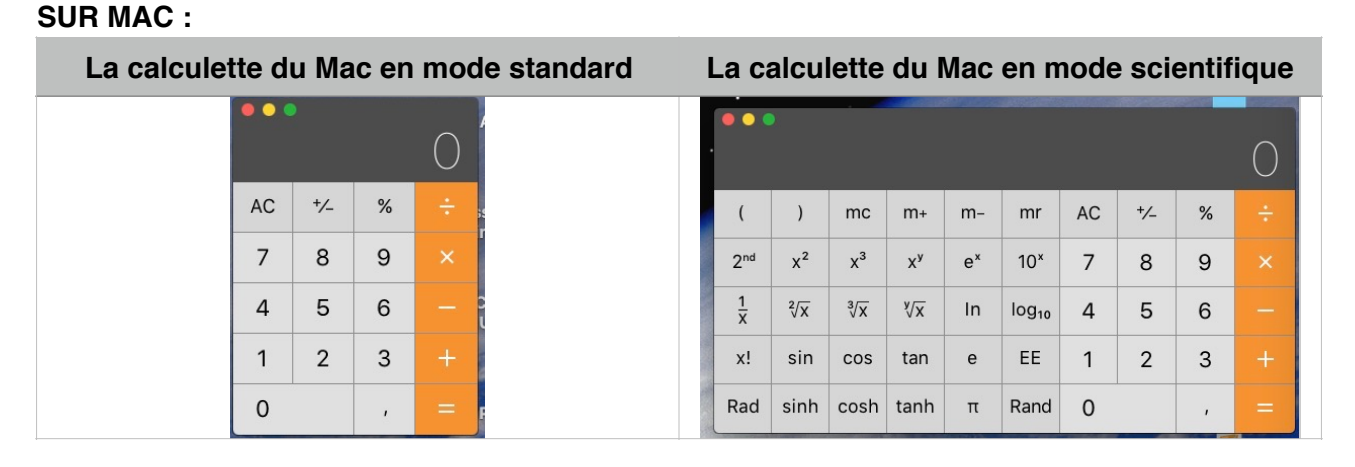

La calculette du mac même en mode scientifique ne peut pas écrire directement les parenthèses. Donc très gênant pour faire des calculs complexes.

## **Par contre, spotlight peut le faire, donc pas besoin de la calculette !!!** (Rappel : Spotlight est le nom de l'outil de recherche du mac)

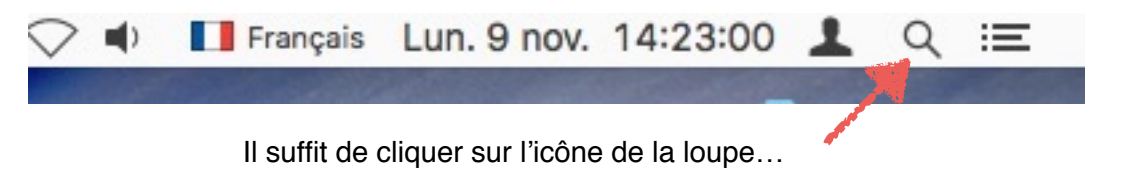

Spotlight s'ouvre :

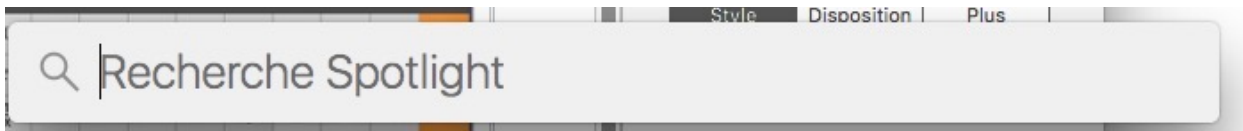

Il ne reste plus qu'à écrire notre calcul. Le résultat s'affiche instantanément…

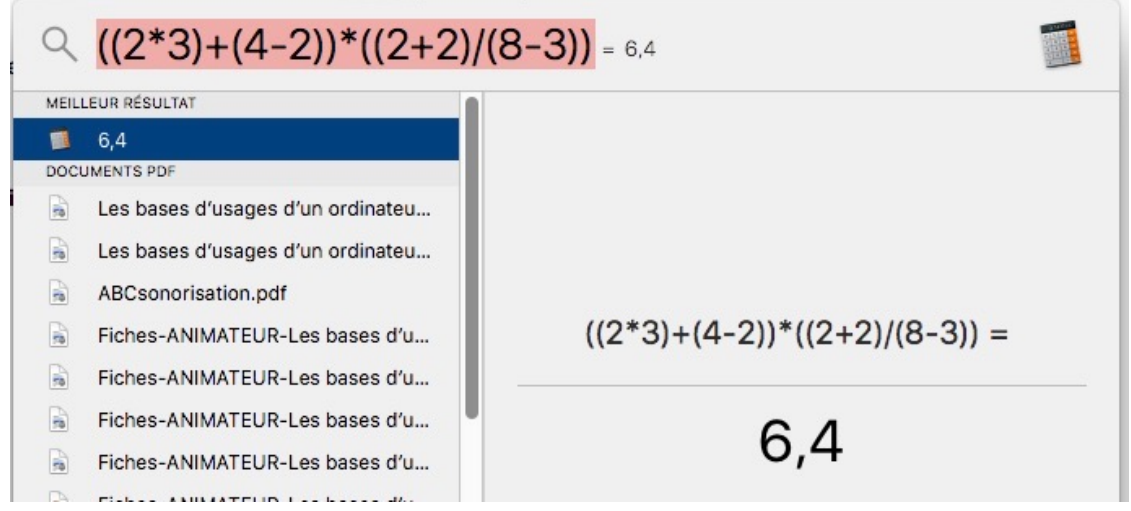

Vous remarquerez qu'on écrit des doubles parenthèses dès qu'il y a une multiplications ou une division de plusieurs calculs.

## **SUR WINDOWS :**

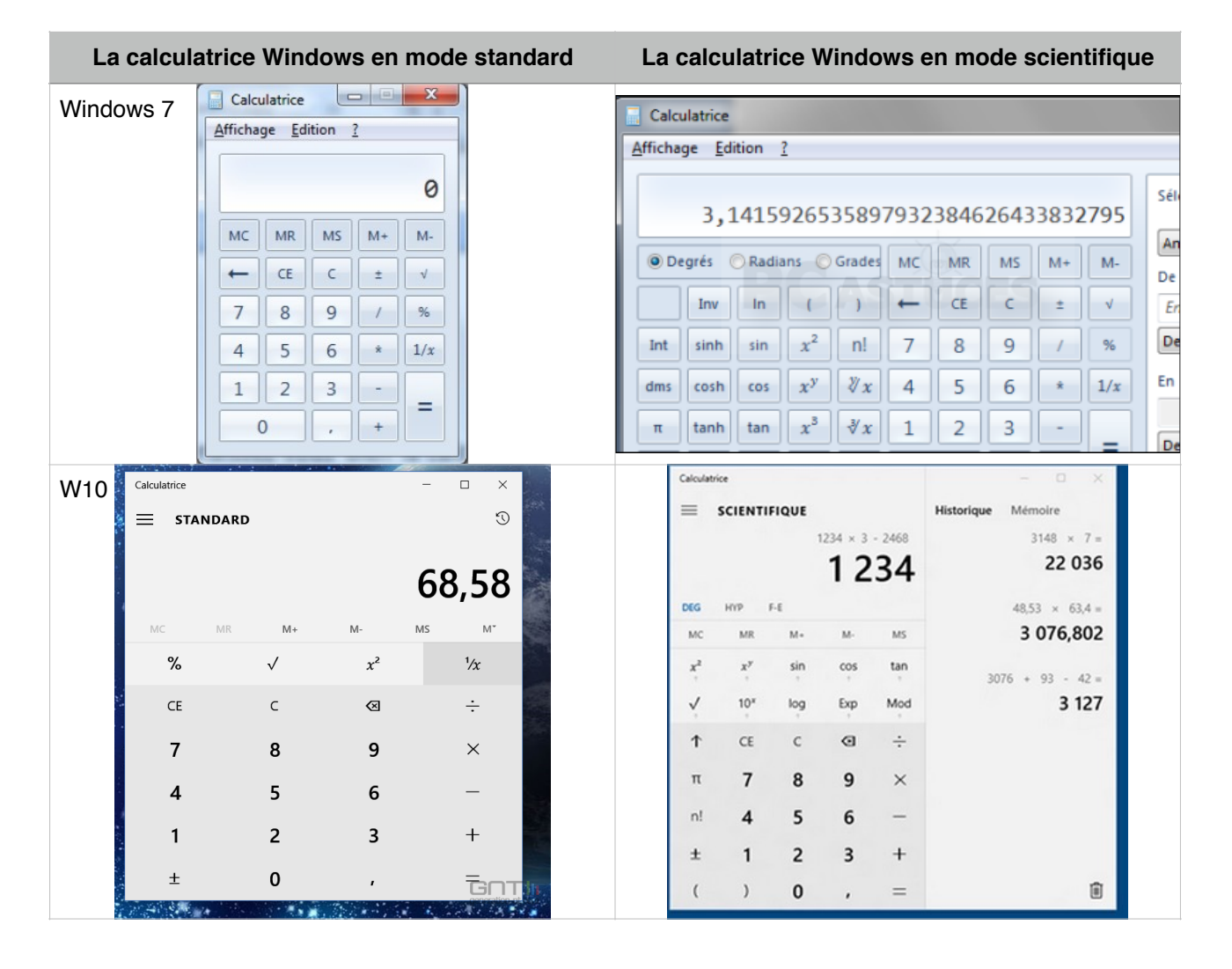

La calculatrice de Windows en mode scientifique permet d'écrire les parenthèses. Comme pour Mac on fera attention à bien écrire les doubles parenthèses pour regrouper les calculs…

D'abord, on lance la calculatrice Windows et on choisit ensuite le mode scientifique :

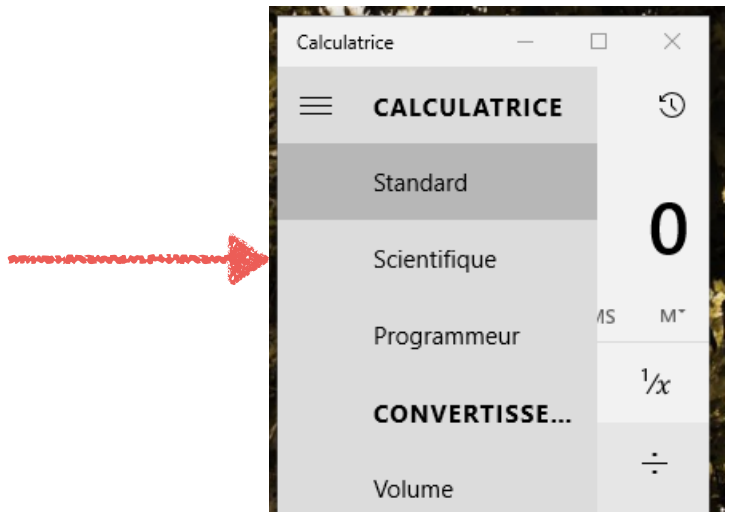

Ensuite on écrit nos calculs avec les parenthèses :

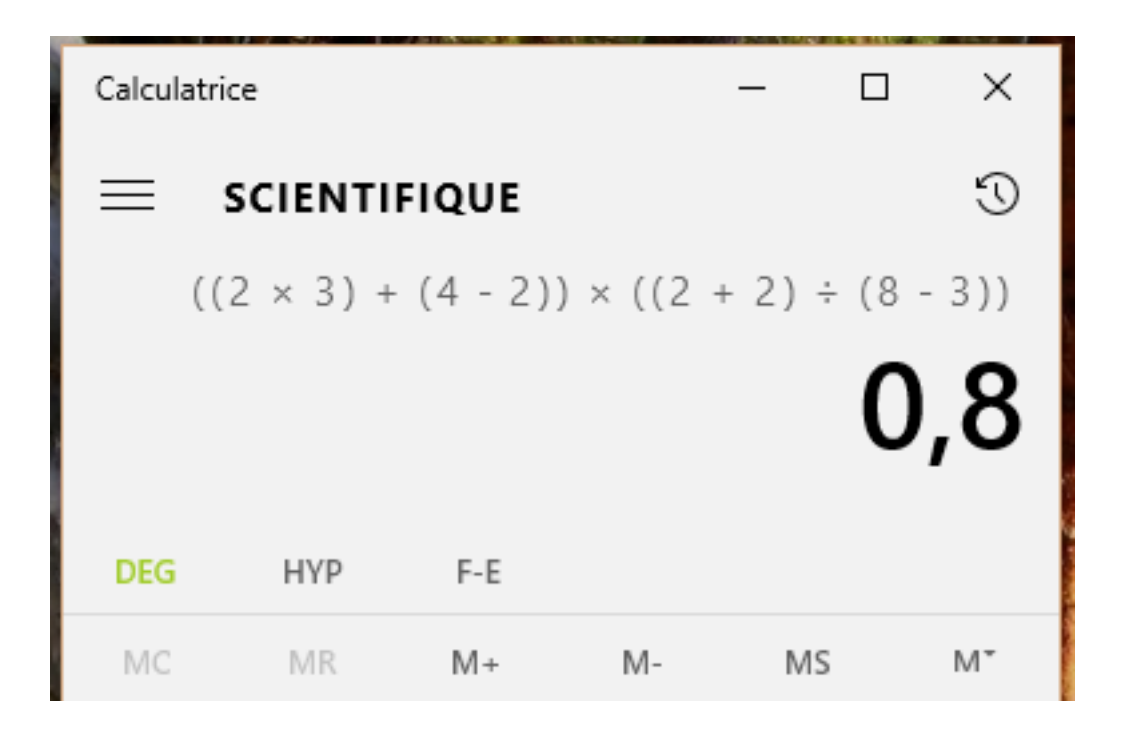

Puis on valide avec la touche entrée pour afficher le résultat :

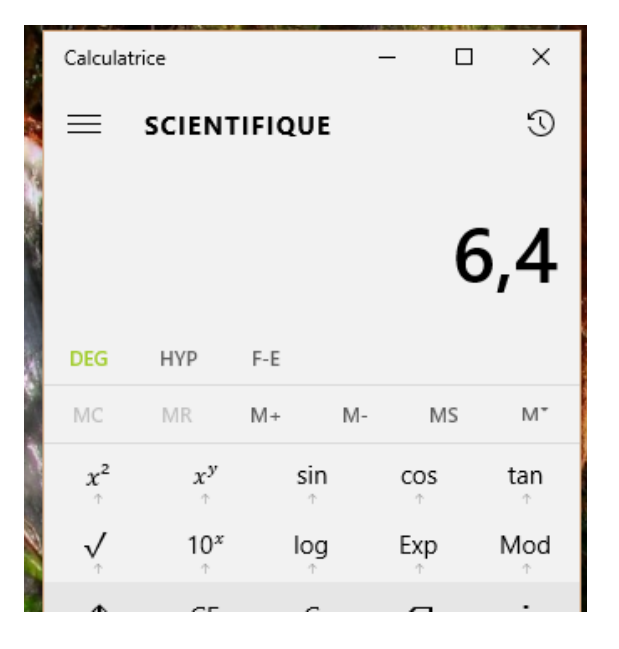

**Exercez-vous avec les calculs suivants** :

<span id="page-2-4"></span><span id="page-2-3"></span> $((15*3)*(4*6))+((13-2)/(2*3)) = 1$  $((15*3)*(4*6))+((13-2)/(2*3)) = 1$  $((56+42)/(20-8))$ <sup>\*</sup> $(((74/3)+(520-47))) = 2$  $(((74/3)+(520-47))) = 2$  $(4^*2)+(12/3)+(5+3)^*2 =$  $(4^*2)+(12/3)+(5+3)^*2 =$  $(4^*2)+(12/3)+(5+3)^*2 =$ <sup>3</sup>

<span id="page-2-5"></span><span id="page-2-0"></span>[1](#page-2-3) Résultat arrondi : 1081,83

<span id="page-2-1"></span>[2](#page-2-4) Résultat arrondi : 4064,27 ~ 4064,30

<span id="page-2-2"></span>[3](#page-2-5) Résultat : 28